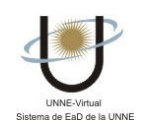

## $\blacksquare$ ¿CÓMO UTILIZO LA SECCIÓN CHAT?

Al acceder a la Sección Chat visualizará una pantalla como la que se muestra a continuación.

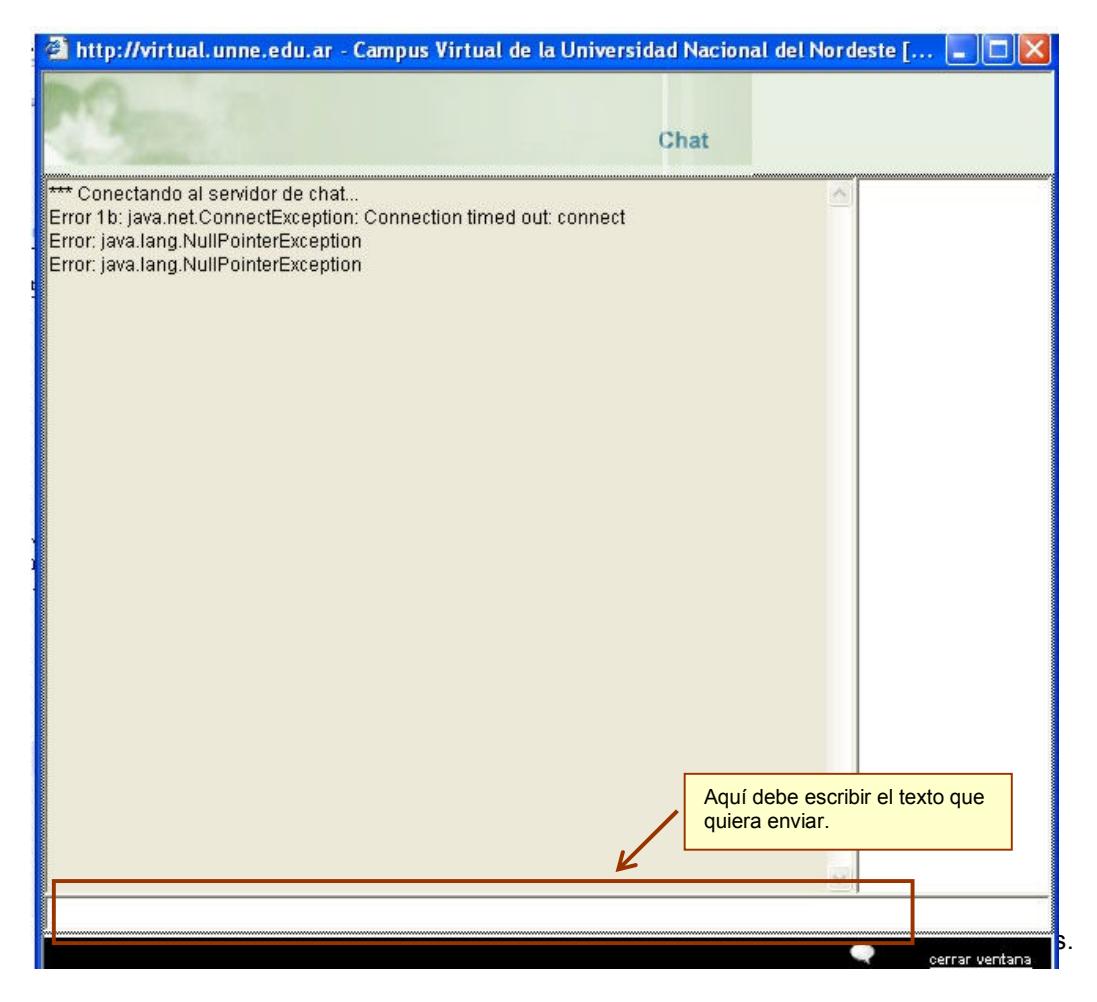

Para comenzar a participar del Chat sólo debe escribir su mensaje en el cuadro blanco que se encuentra en la parte inferior de la pantalla.

> Recuerde que debe tener instalados los programas correspondientes. Consulte el apartado acerca de los requerimientos informáticos necesarios.